DTR.PG-01

# **INSTRUKCJA OBSŁUGI**

# **PIROMETR GRAFICZNY DT-9860S**

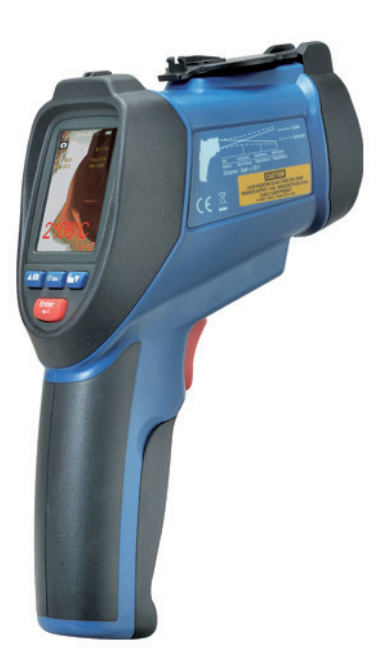

Wydanie LS 14/01

# **SPIS TREŚCI**

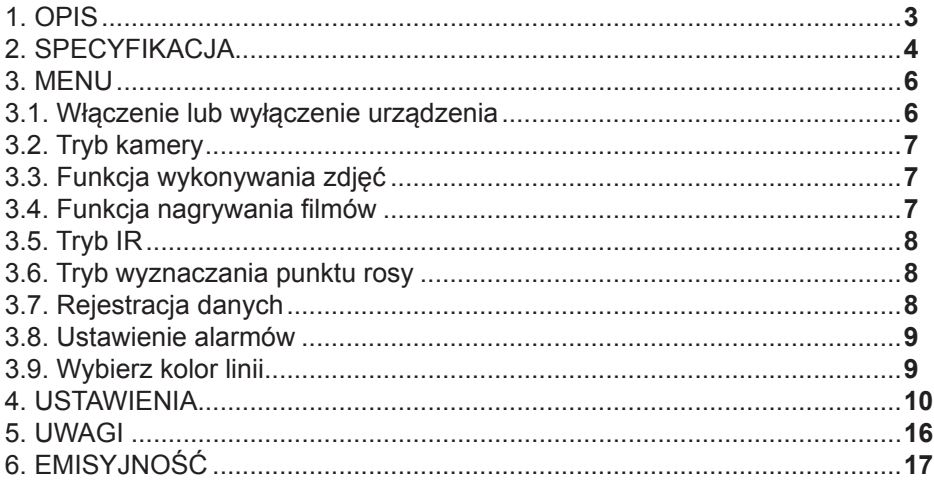

# **1. OPIS**

Profesjonalny pirometr graficzny z funkcją kamery pozwala na szybką analizę temperatury powierzchni i rejestrowania wyników na wewnętrznej karcie SD w formie zdięć (JPEG) lub video (3GP). Zapisane pliki można później analizować na komputerze PC. Pirometr ma funkcję wyznaczania punktu rosy.

- wyświetlacz 2.2" TFT LCD
- rozdzielczość 640\*480pix (30 milionów pix)
- karta pamięci SD
- formaty zapisywanych plików: zdjęć (JPEG) i filmów (AVI)
- pomiar wilgotności
- podwójna wiązka laserowa
- wejście na na zewnętrzny czujnik "K"
- ustanawiany współczynnik emisyjności
- wysoka dokładność
- szybki czas odpowiedzi
- możliwość wyznaczania punktu rosy.

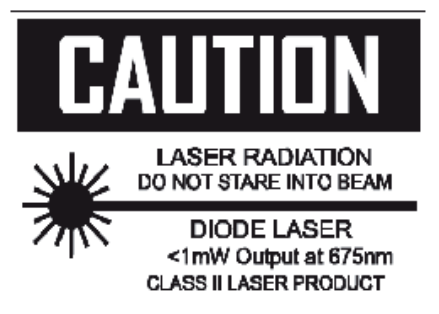

Odległość pomiarowa i rozmiar obiektu mierzonego

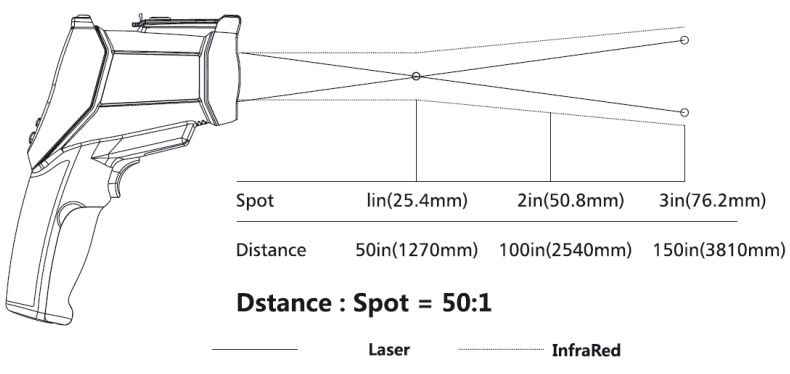

Rys: 1 Odległość pomiarowa i rozmiar obiektu mierzonego

# **2. SPECYFIKACJA**

#### **Zakres pomiarowy pirometrów graficznych:**

-50÷1000°C (-58÷1832°F) - DT-9860 -50÷1600°C (-58÷2912°F) - DT-9861 -50÷2200°C (-58÷3992°F) - DT-9862

#### **D:S 50:1**

#### **Dokładność:**

 ±1% ±1.0°C (1.8°F) od 20÷500°C (68÷932°F) ±1.5% 500÷1000°C (932÷1832°F) ±2.0% 1000÷2200°C (1832÷3992°F) ±3.5°C (6.3°F) -50÷20°C (-58÷68°F) **Rozdzielczość wskazań:**  0.1°C (0.1°F) <1000 1°C (1°F) >1000 **Powtarzalność:**  $\pm$ 1.5°C (2.7°F) -50÷20°C (-58÷68°F) ±0.5% lub ±0.5°C (0.9°F) 20÷1000°C (68÷1832°F) ±1.0% 1000÷2200°C (1832÷3992°F) **Czas odpowiedzi:** 150 ms **Spectrum pomiarowe:** 8÷14 μm **Współczynnik emisyjności nastawialny:** od 0.10÷1.00 **Zakres pomiarowy zewnętrznym czujnikiem temperatury (K):** -50÷1370°C(-58÷2498°C) **Dokładność:** ±0.5% ±1.5°C (2.7°F) 0÷1370°C (32÷2498°F) ±2.5°C(4.5°F) -50÷0°C (-58÷32°F) **Rozdzielczość wskazań:** 0.1°C(0.1°F) <1000 1°C (1°F) >1000 **Pomiar temperatury powietrza i względnej wilgotności Zakres temperatury powietrza:** 0 do 50°C (32 do 122°F) **Temperatura punktu rosy:** 0 do 50°C (32 do 122°F) **Wilgotność względna:** 0 do 100%RH **Dokładność temperatury powietrza:** ±0.5°C(0.9°F) 10 do 40°C ±1.0°C(1.8°F) dla innego **Dokładność temperatury punktu rosy:** ±0.5°C(0.9°F) 10 do 40°C ±1.0°C(1.8°F) dla innego

**Dokładność wilgotności względnej:** ±3% RH 40% do 60% ±3.5% RH 0% do 40% i 60% do 80% ±5% RH 0% do 20% i 80% do 100% **Temperatura pracy:** 0÷50°C (32÷122°F) **Temperatura przechowywania:** 0÷60°C (32÷122°F) **Względna wilgotność:** 10÷90%RH bez kondensacji **Wyświetlacz:** 2.2" 320\*240 kolor LCD **Zasilanie:** Akumulatorki o żywotności 4 godzin. Czas ładowania baterii ok 2 godzin za pomocą ładowarki AC lub kabel USB. **Wymiary (mm):** 205x62x155 **Waga:** 410 g

# **Przedni Panel i funkcje przycisków**

- 1. Wyświetlacz LCD
- 2. Przyciski
- 3. Pokrywa baterii
- 4. Przycisk pomiarowy
- 5. Osłona obiektywu
- 6. Obiektyw kamery
- 7. Laser
- 8. IR czujnik
- 9. Gniazdo zewnętrznego czujnika typu "K"
- 10. Gniazdo USB
- 11. Karta SD
- 12. Akumulatorek

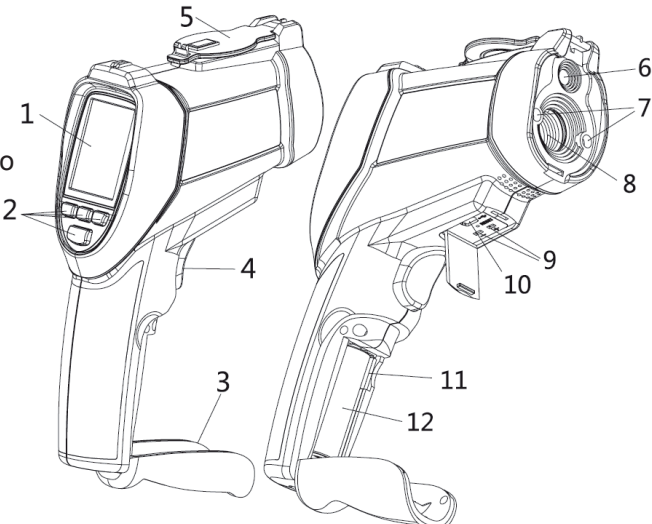

# **Opis przycisków**

- 1. Góra lub przycisk FOTO
- 2. Przycisk ESC
- 3. Dół lub przycisk VIDEO
- 4. Przycisk trybu

# 3 1 2

# **3. MENU**

# **3.1. Włączenie lub wyłączenie urządzenia**

Aby włączyć pirometr wciśnij i przytrzymaj przycisk ESC do momentu włączenia się wyświetlacza LCD.

Żeby pirometr wyłączyć, również należy wcisnąć przycisk ESC i przytrzymać do czasu wyłączenia się wyświetlacza LCD.

Pirometr posiada 6 trybów pracy, odpowiedni tryb można wybrać używając przycisków UP lub DOWN :

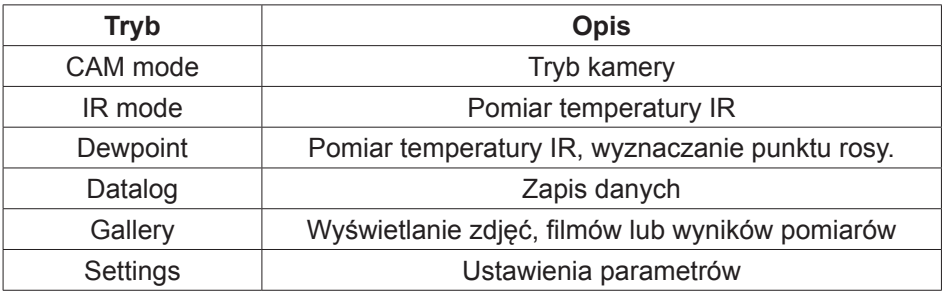

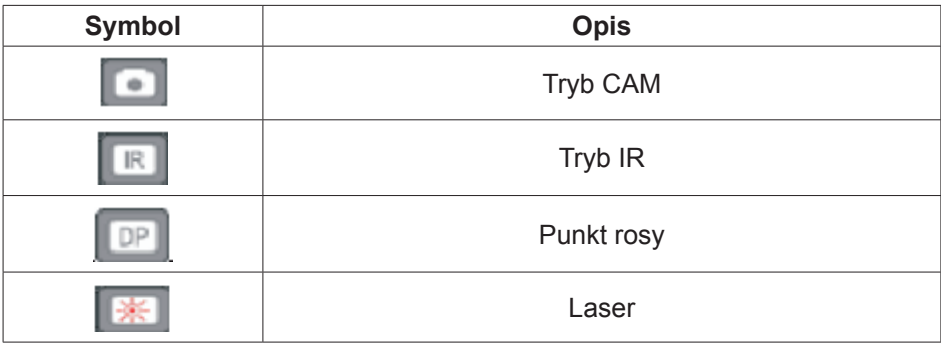

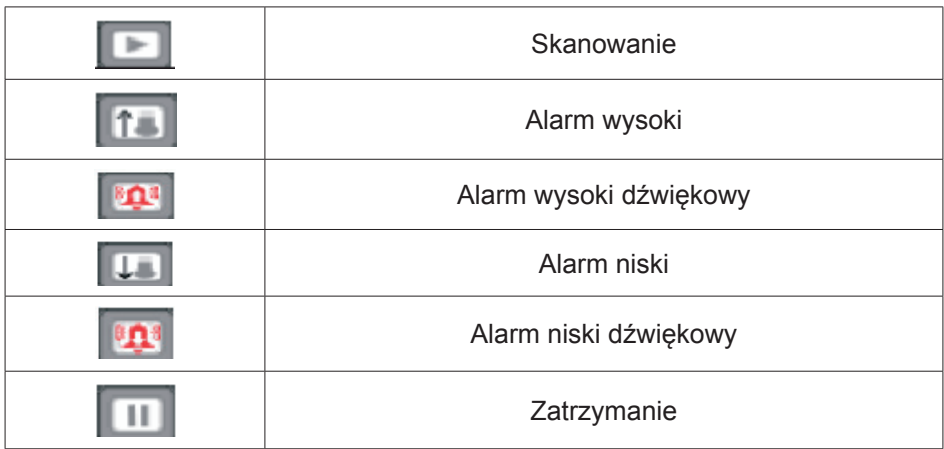

# **3.2. Tryb kamery**

Używany do pomiaru temperatury IR, temperatury powietrza, wilgotności powietrza, wyznaczanie punktu rosy za pomocą kamery. Może być wyświetlana wartość temperatury: IR MAX, MIN Temp, DIF Temp, AVG Temp.

Przyciśnij i przytrzymaj przycisk do pomiaru temperatury. W tym trybie pirometr może robić zdjęcia lub nagrywać filmy.

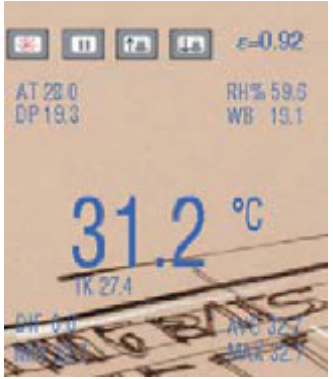

# **3.3. Funkcja wykonywania zdjęć**

W trybie kamery (CAM), wciskając przycisk  $\triangle$  wybieramy tryb robienia zdjęć, następnie wybierając funkcję SAVE za pomocą przycisku **A zapisujemy obraz** lub wybierając za pomocą przycisku funkcję  $\blacktriangledown$ CANCEL kasujemy obraz.

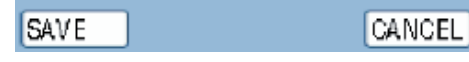

#### **3.4. Funkcja nagrywania filmów**

W trybie kamery (CAM), wciskając przycisk  $\triangle$  wybieramy tryb nagrywania filmów, następnie wybierając funkcję START za pomocą przycisku ▲ uruchamiamy nagrywanie filmu, lub wybierając za pomocą przycisku  $\blacktriangledown$  funkcję ESC, rezygnujemy z nagrywania. Wybierając STOP za pomocą w zatrzymujemy nagrywanie.ESC START

#### DTR.PG-01

 $-0.92$ 

 $\Box$  $|T_{\Delta}|$ La.

np<sub>19</sub>

# **3.5. Tryb IR**

Używany do pomiaru temperatury IR, temperatury powietrza, wilgotności powietrza, wyznaczanie punktu rosy bez użycia kamery. Może być wyświetlana wartość temperatury: IR MAX, MIN Temp, DIF Temp, AVG Temp.

# **3.6. Tryb wyznaczania punktu rosy**

Pomiar temperatury i wyznaczanie punktu rosy, wciśnij i przytrzymaj przycisk do pomiaru temperatury.

# **3.7. Rejestracja danych**

W trybie DATALOG, pierwsze należy ustawić parametry, alarm wysoki, alarm niski, przedział czasowy, kolor linii, potem wcisnąć przycisk w celu rejestracji danych. Pirometr będzie automatycznie zapisywał dane, wciskając ESC przycisk kończymy tryb DATALOG. Dane są automatycznie zapisywane.

Ustaw parametry zapisu danych (DATALOG)

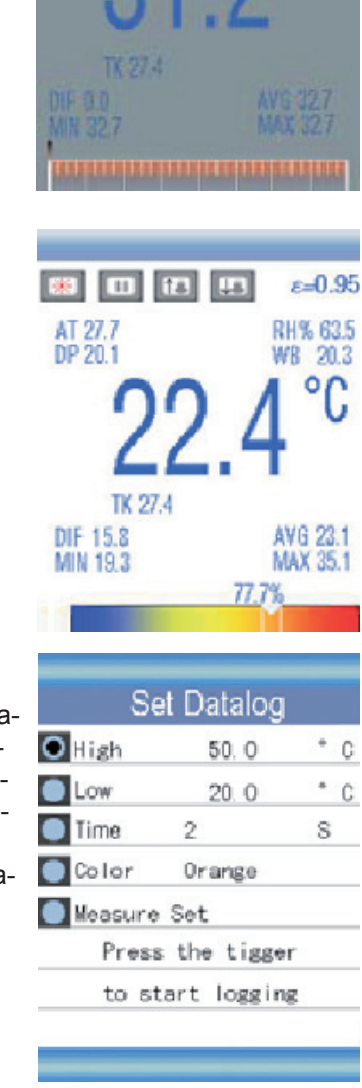

8

#### **3.8. Ustawienie alarmów**

#### **• Ustaw górny alarm**

Wciśnij przycisk ENTER, używając przycisków **A** i W w celu wyboru odpowiedniej wartości,

następnie wciśnij ENTER do potwierdzenia.

#### **• Ustaw dolny alarm**

Wciśnii przycisk ENTER, używając przycisków  $\blacktriangle$  i  $\blacktriangledown$  w celu wyboru odpowiedniej wartości, następnie wciśnij ENTER do potwierdzenia.

#### **• Ustaw przedział czasu**

Wciśnij przycisk ENTER, używając przycisków  $\blacktriangle$  i  $\blacktriangledown$  w celu wyboru odpowiedniej wartości,

następnie wciśnij ENTER do potwierdzenia.

# **3.9. Wybierz kolor linii**

Wciśnij przycisk ENTER, używając przycisków ▲ i ▼ w celu wyboru rodzaju koloru, następnie wciśnij ENTER do potwierdzenia.

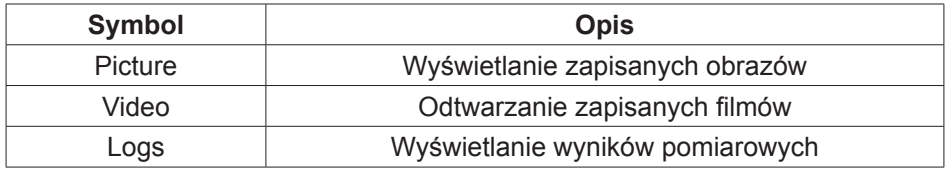

Używając przyciski i w celu wyboru odpowiedniego obrazu, filmu lub danych. Następnie wciskając przycisk ENTER zatwierdzamy wybór.

Dla danego obrazu, filmu lub danych, wciśnij ENTER w celu wyświetlenia obrazu, przeglądnięcia filmu lub danych. Następnie wciskając ENTER można usunąć obraz, filmik lub danych. Używając przycisku w celu wyboru DE-LETE (usuwanie), lub przycisku w celu wyboru CANCEL.

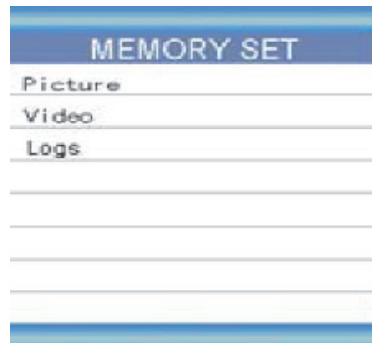

**CONFIRM** 

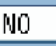

# **4. USTAWIENIA**

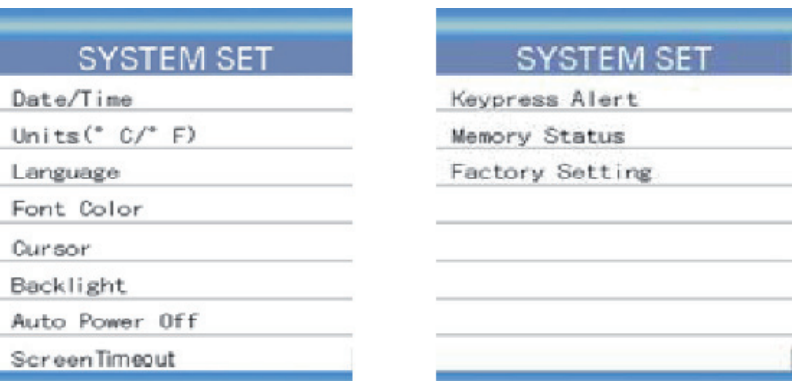

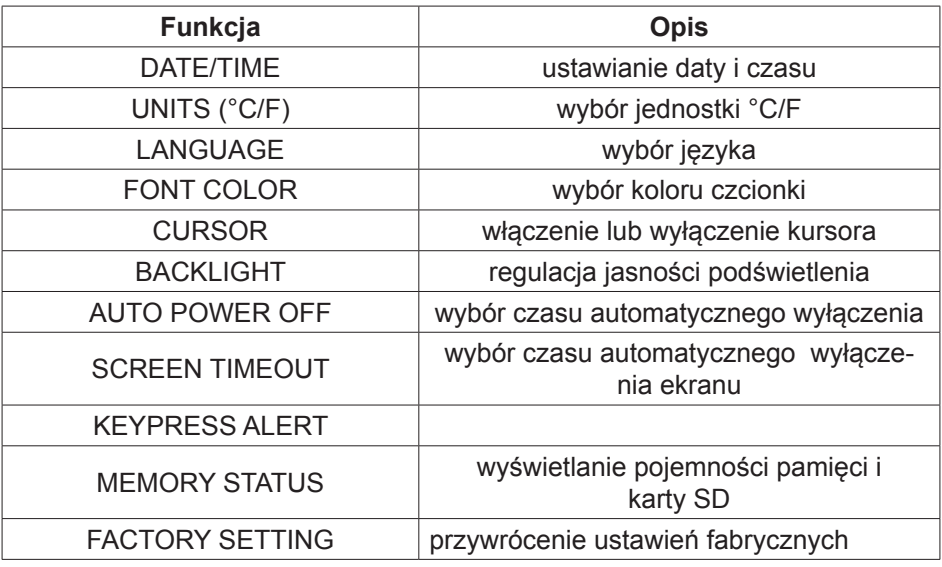

Używając przyciski **i w** w celu wyboru odpowiedniej funkcji. Następnie wciskając przycisk ENTER zatwierdzamy wybór.

#### **Data/Czas**

Używając przyciski  $\blacktriangle$  i  $\blacktriangledown$  należy wybrać odpowiednią wartość, wciskając przycisk ENTER przechodzimy do ustawiania następnej wartości, wciskając przycisk ESC w celu wyjścia z ustawień i zapisujemy ustawienia daty i czasu.

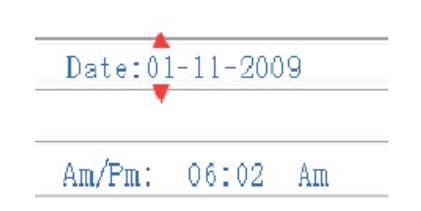

# **Jednostki (°C/F)**

Używając przyciski  $\blacktriangle$  i  $\blacktriangledown$  należy wybrać odpowiednią pozycie, następnie za pomocą przycisku ESC przechodzimy do poziomu menu gdzie za pomocą komendy SAVE zapisujemy ustawienia.

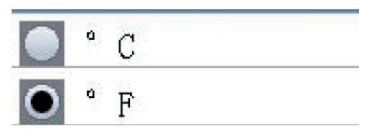

#### **Język**

Używając przyciski  $\blacktriangle$  i  $\blacktriangledown$  należy wybrać odpowiednią pozycję języka, następnie za pomocą przycisku ESC przechodzimy do poziomu menu gdzie za pomocą komendy SAVE zapisujemy ustawienia.

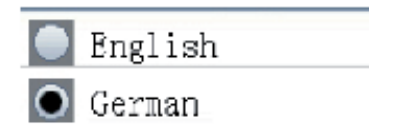

#### **Kolor czcionki**

Używając przyciski ▲ i ▼ należy wybrać odpowiedni kolor, następnie wciskając przycisk ESC w celu wyjścia z ustawień i zapisujemy ustawienia.

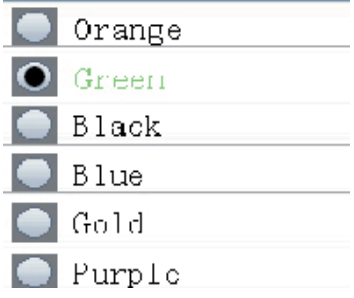

#### **Kursor**

Używając przyciski  $\triangle$  i  $\blacktriangledown$  należy wybrać odpowiednią pozycję, następnie za pomocą przycisku ESC przechodzimy do poziomu menu gdzie za pomocą komendy SAVE zapisujemy ustawienia.

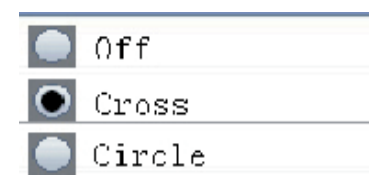

#### **Podświetlenie**

12

Używając przyciski ▲ i ▼ należy wybrać odpowiednią pozycję, następnie za pomocą przycisku ESC przechodzimy do poziomu menu gdzie za pomocą komendy SAVE zapisujemy ustawienia.

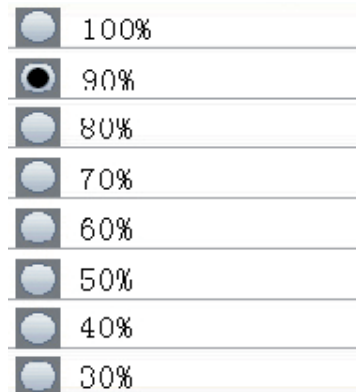

#### **Automatyczne wyłączenie pirometru**

Używając przyciski  $\blacktriangle$  i  $\blacktriangledown$  należy wybrać odpowiednią pozycję, następnie za pomocą przycisku ESC przechodzimy do poziomu menu gdzie za pomocą komendy SAVE zapisujemy ustawienia.

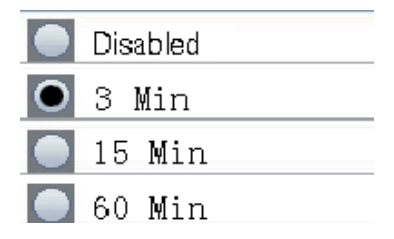

#### **Wygaszanie ekranu**

Używając przyciski ▲ i ▼ należy wybrać odpowiednią pozycję, następnie za pomocą przycisku ESC przechodzimy do poziomu menu gdzie za pomocą komendy SAVE zapisujemy ustawienia.

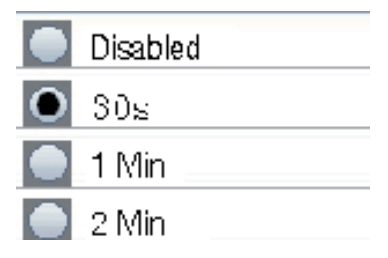

#### **Powiadomienie**

Używając przyciski ▲ i ▼ należy wybrać odpowiednią pozycję, następnie za pomocą przycisku ESC przechodzimy do poziomu menu gdzie za pomocą komendy SAVE zapisujemy ustawienia.

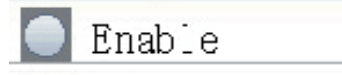

O Disable

**Pamięć**

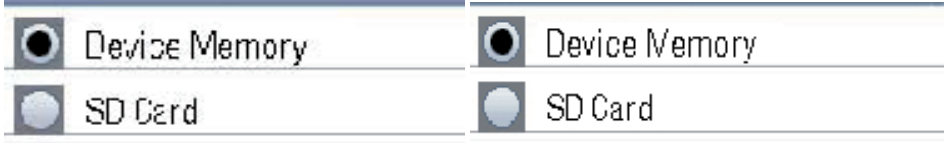

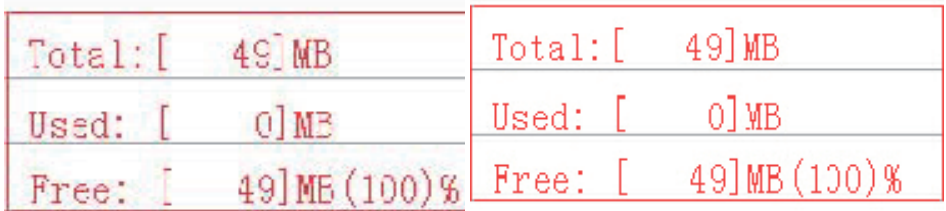

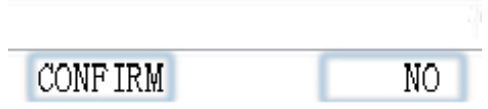

# **Ustawienia fabryczne**

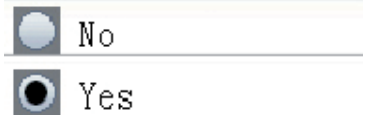

# **Funkcje**

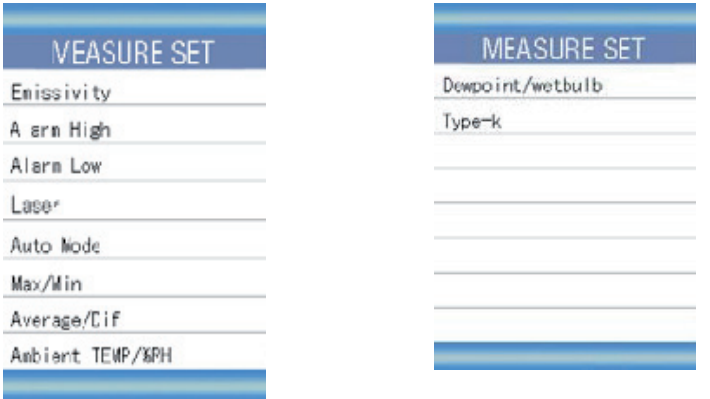

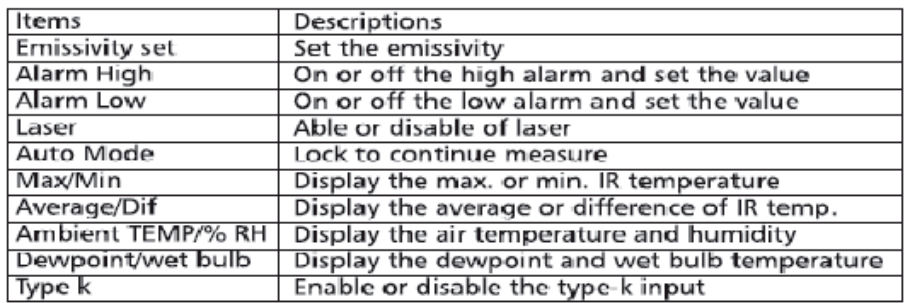

# **Ustawienie emisyjności**

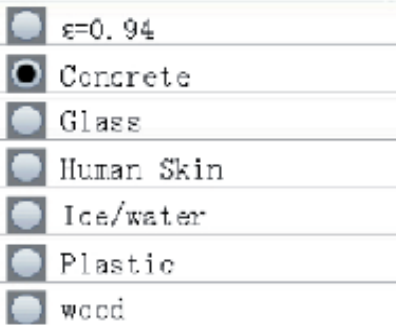

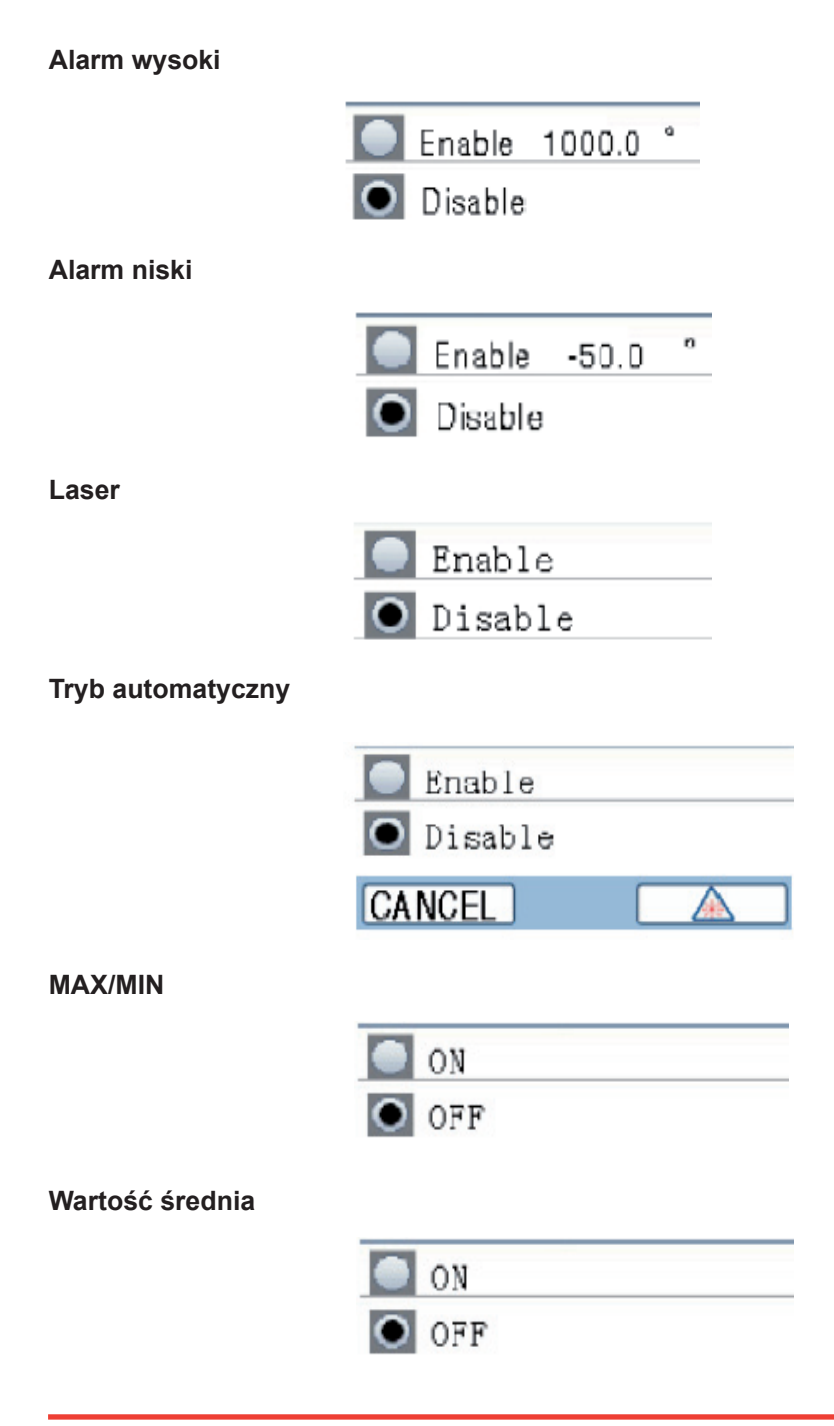

#### **Temperatura otoczenia/%RH**

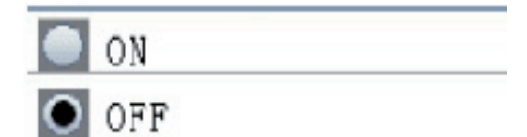

# **Punkt rosy**

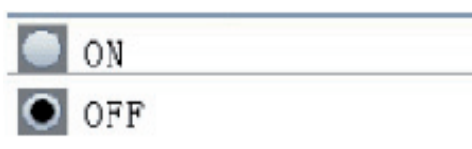

# **Wejście typu "K"**

Używając przyciski  $\blacktriangle$  i  $\blacktriangledown$  należy wybrać odpowiednią pozycję, następnie za pomocą przycisku ESC przechodzimy do poziomu menu gdzie za pomocą komendy SAVE zapisujemy ustawienia.

**UWAGA**: Użytkownik może włączyć lub wyłączyć wyświetlanie na ekranie wartości K.

# **5. UWAGI**

#### **Jak to działa**

Promieniowanie podczerwone jest skupione na detektor pirometru za pomocą układu soczewek. Następnie układ elektroniczny przetwarza natężenie promieniowania na odpowiednie wartości temperatury i jest wyświetlane na ekranie pirometru. Laser pomiarowy jest wykorzystywany tylko jako celownik.

#### **Pole widzenia**

Upewnij się, że obiekt jest większy niż rozmiar plamki pirometra. Im mniejszy obiekt tym mniejsza powinna być plamka. Gdy wymagana jest duża dokładność pomiaru, upewnij się, że cel jest co najmniej dwa razy większy niż rozmiar plamki.

#### **Odległość pomiarowa i rozmiar obiektu mierzonego**

Należy zwrócić uwagę, że wielkość plamki pomiarowej zależy od odległości pirometru do badanego obiektu. Zobacz: Rys: 1

# **Przypomnienia**

- A: Nie należy używać urządzenia do pomiaru powierzchni błyszczących lub polerowanych powierzchni metalowych (stal nierdzewna, aluminium, itd.) Zobacz tabelę emisyjności.
- B: Urządzenie nie może mierzyć powierzchni, takich jak szkło. To pomiar temperatury powierzchni a nie szkła
- C: Para wodna, kurz, dym, itp. może przeszkodzić w dokładnym pomiarze poprzez zanieczyszczoną optykę urządzenia.

# **6. EMISYJNOŚĆ**

Emisyjność jest wielkością, która mówi o zdolności emitowania promieniowania podczerwonego. Większość przedmiotów: organicznych, o powierzchniach lakierowanych lub utleniających mają emisyjność 0,95, które należy ustawić na pirometrze. Jeśli istnieje konieczność pomiaru temperatury powierzchni metalicznych polerowanych, należy je pokryć lakierem lub specjalną taśmą, w celu zwiększenia dokładności pomiaru.

# **TABELA EMISYJNOŚCI**

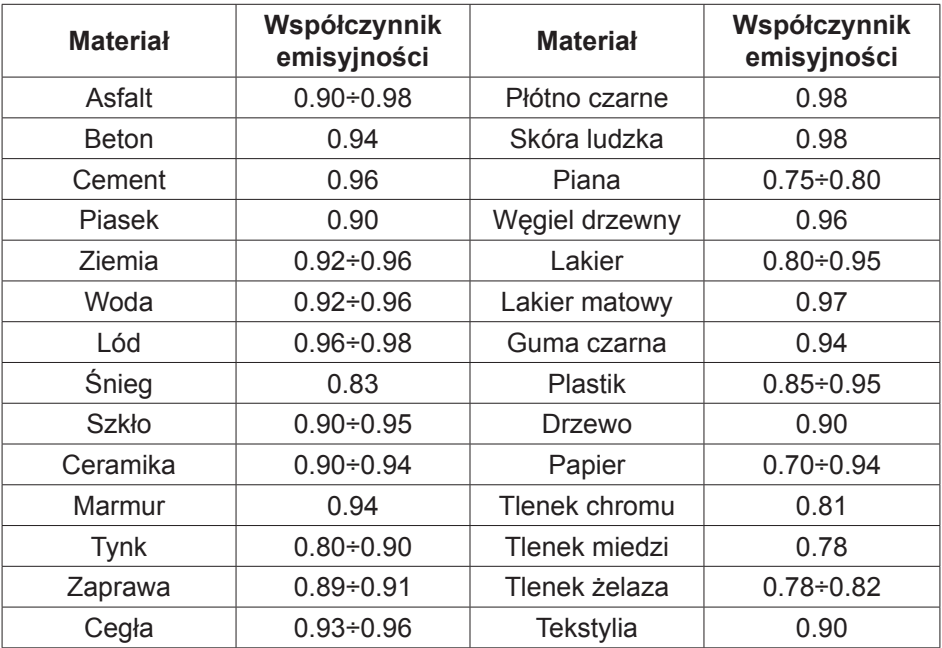

# **Utrzymanie**

18

• Naprawa uszkodzonego urządzenia nie jest opisana w tej instrukcji i powinna być wykonywana wyłącznie przez wykwalifikowany przeszkolony personel.

- Okresowo, wytrzyj urządzenie suchą ściereczką. Nie używaj materiałów ściernych ani rozpuszczalników.
- Należy korzystać tylko i wyłącznie z części od producenta.